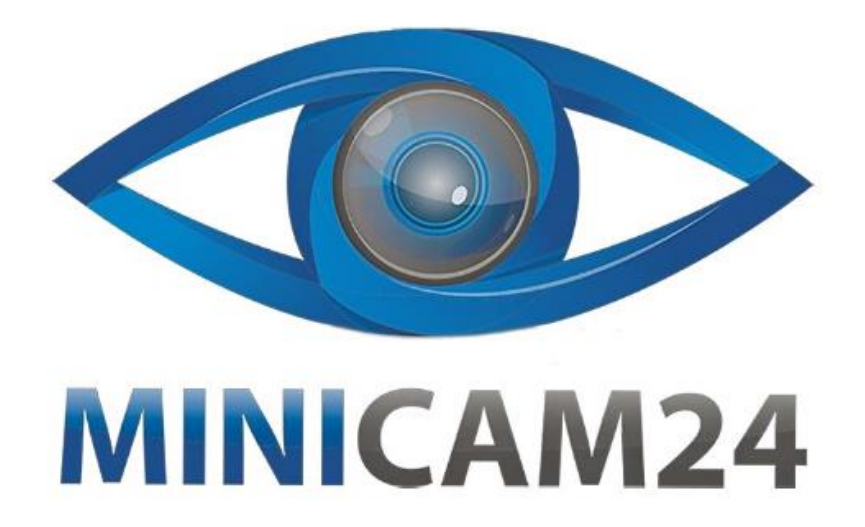

# **РУКОВОДСТВО ПОЛЬЗОВАТЕЛЯ**

# **HiFi mp3 плеер с Bluetooth RUIZU D29 8Gb Black**

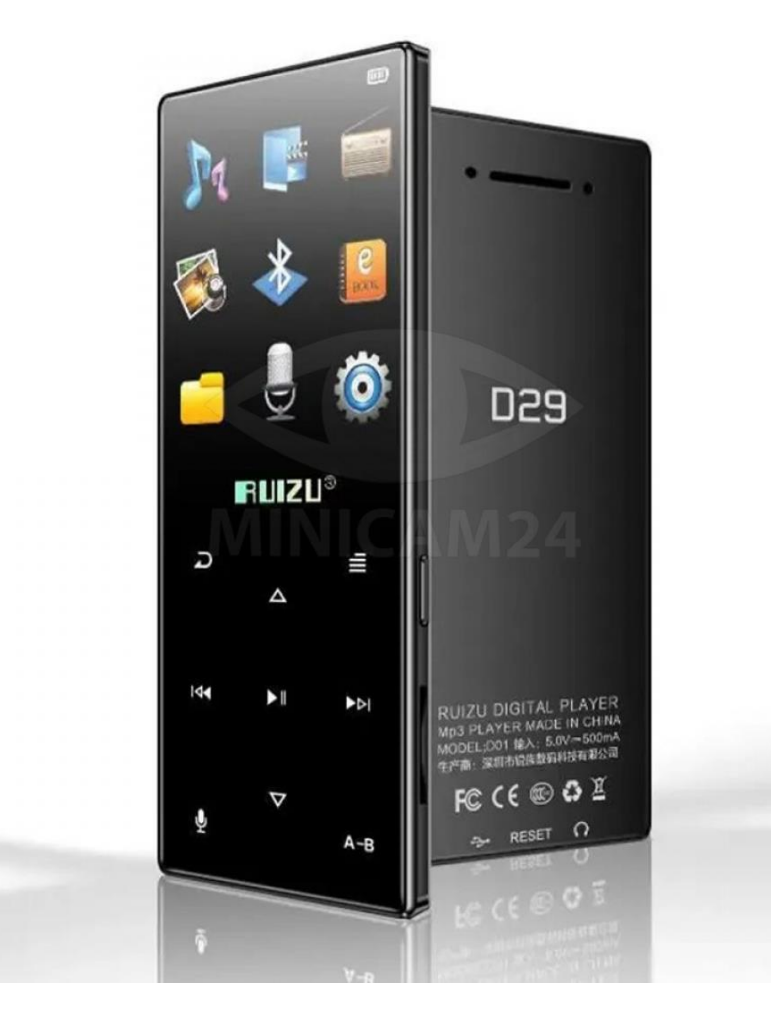

# СОДЕРЖАНИЕ

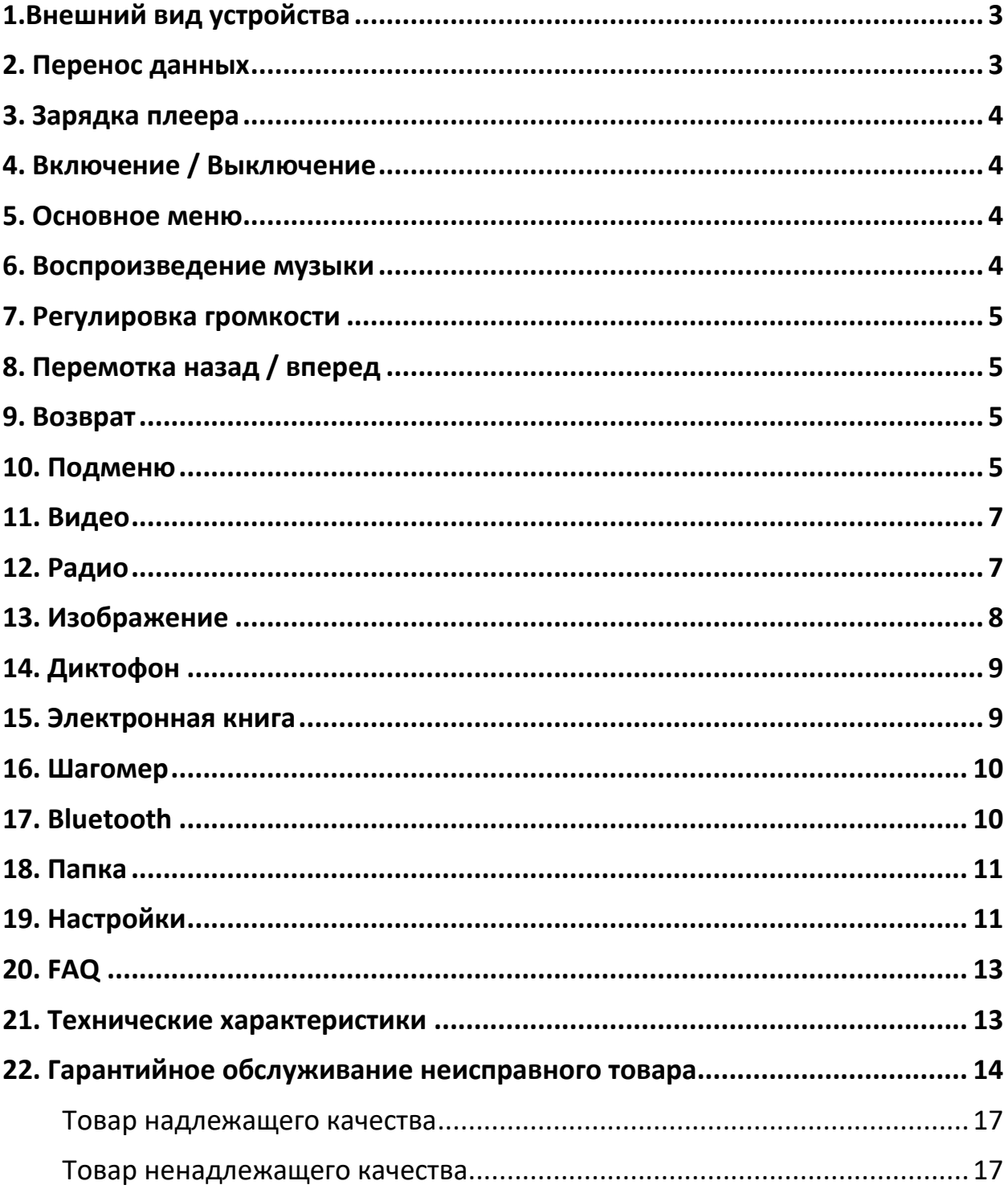

<span id="page-2-0"></span>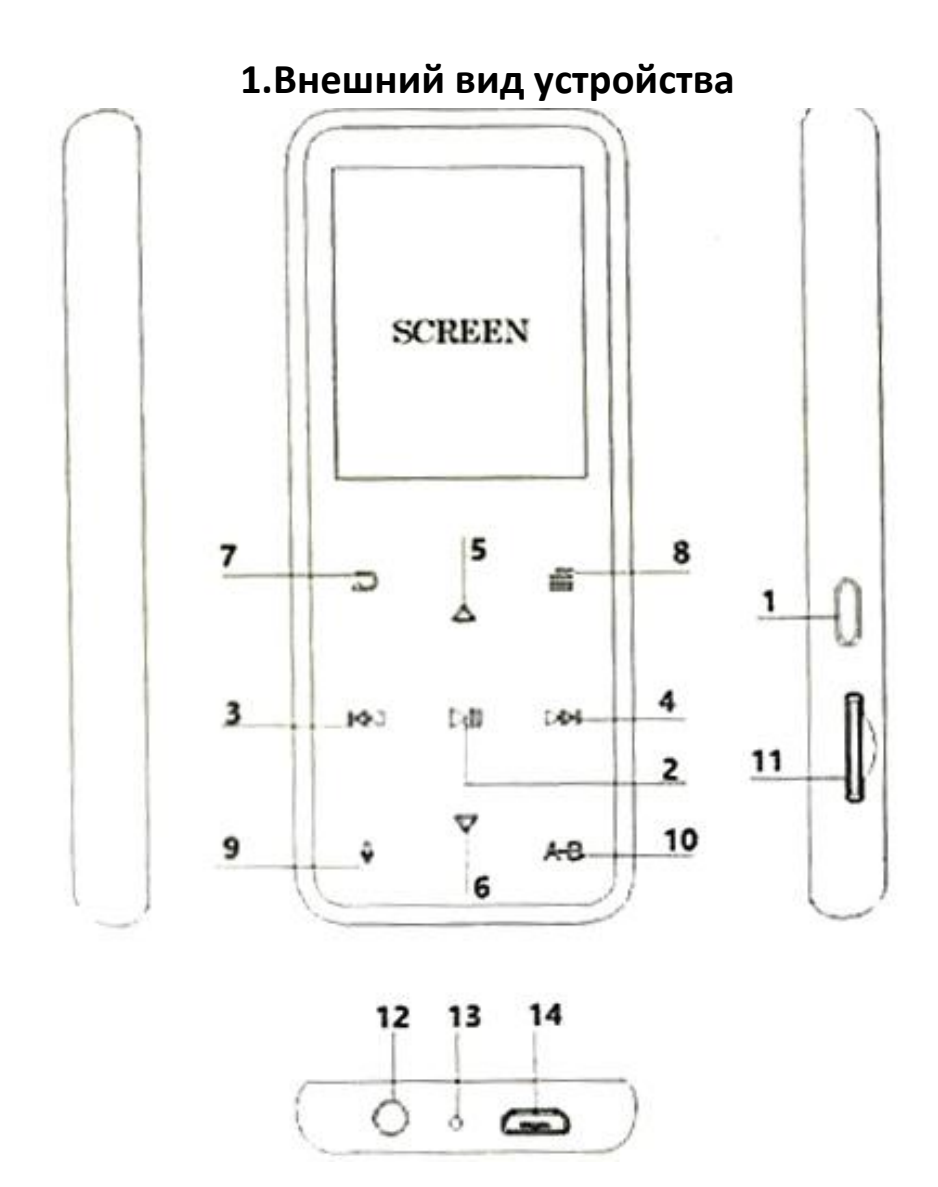

- 
- 3 Предыдущий / перемотка назад 4 Следующий / перемотка вперед
- 5 Вверх / Громкость + 6 Вниз / Громкость -
- 
- 9 Кнопка Записи 10 Кнопка A-B
- 11 Порт для карты памяти 12 Разъем под наушники
- <span id="page-2-1"></span>
- 1 Кнопка питания 2 Воспроизведение / Пауза / Ввод
	-
	-
- 7 Кнопка Назад 8 Кнопка Меню
	-
	-
- 13 Сброс 14 USB-порт

# **2. Перенос данных**

Вы можете передавать музыку с компьютера на проигрыватель методом перетаскивания или с помощью программного обеспечения для управления музыкой, такого как проигрыватель Windows Media. Вы можете просто подключить его к компьютеру и копировать файлы, как если бы это был жесткий диск.

# **3. Зарядка плеера**

<span id="page-3-0"></span>Зарядка производится двумя способами:

- 1. Путем подключения плеера к компьютеру через USB-кабель. Кабель может использоваться как для зарядки, так и для передачи данных.
- 2. Путем подключения к адаптеру питания. Обратите внимание, что адаптер не включен в комплектацию. По характеристикам адаптер должен подходить плееру.

Вход: AC 110-240 50-60 Гц, 100 мА;

<span id="page-3-1"></span>Выход: DC 5.0 -5.5 В, 500 – 800 мА

# **4. Включение / Выключение**

- 1. Включение: нажмите и удерживайте кнопку питания в течение 3 секунд, чтобы включить устройство.
- 2. Выключение питания: когда проигрыватель включен, нажмите и удерживайте кнопку питания в течение 3 секунд, чтобы выключить устройство.

# **5. Основное меню**

<span id="page-3-2"></span>В главном меню нажмите  $\rightarrow u$  , чтобы последовательно перемещаться по каждой функции устройства. включая музыку, видео, радио, Bluetooth, фото, запись, электронную книгу, шагомер, папку, и настройки.

<span id="page-3-3"></span>Вы можете нажать  $\blacksquare$ , чтобы войти в интерфейс меню.

# **6. Воспроизведение музыки**

Выберите функцию «Музыка» в главном меню. Нажмите **>II** для получения доступа к функциям. Нажимайте кнопки  $\triangle / \nabla$ , чтобы выбрать песню. Нажмите кнопку **[4] для воспроизведения.** 

- Все песни: воспроизведение всех песен по алфавиту.
- Воспроизводимая сейчас: возврат к воспроизводимой песне или аудиофайлу.
- Исполнители: Треки сортируются по исполнителям.
- Альбомы: Треки сортируются по альбомам.
- Жанры: Треки сортируются по жанру.
- Плейлисты: есть 3 плейлиста.
- <span id="page-4-0"></span>• Обновить плейлист: обновить локальную папку и папку карты.

# **7. Регулировка громкости**

В основном меню или в меню воспроизведения музыки нажмите  $\triangle / \blacktriangledown$ , чтобы увеличить или уменьшить громкость соответственно.

# **8. Перемотка назад / вперед**

<span id="page-4-1"></span>В меню воспроизведения музыки:

Нажмите и удерживайте кнопки  $\rightarrow$  и  $\rightarrow$  для быстрой перемотки назад или быстрой перемоткой вперед соответственно.

Нажмите на кнопку  $\rightarrow u$  и  $\rightarrow$  для выбора предыдущего или следующего трека соответственно.

<span id="page-4-2"></span>Нажмите кнопку **»II** для воспроизведения или паузы.

# **9. Возврат**

В любом интерфейсе нажмите кнопку  $\Box$ , чтобы вернуться в предыдущее меню. Зажмите кнопку  $\rightarrow$ , чтобы вернуться в главное меню.

# **10. Подменю**

<span id="page-4-3"></span>В интерфейсе воспроизведения музыки. Нажмите кнопку  $=$ входа в подменю.

Появится список, в том числе:

«Режим воспроизведения». Подпункты «Воспроизвести музыку из» / Повтор / Перемешивание / Настройки повтора.

«Воспроизвести музыку из» - сортировка воспроизведения песен. Выбор всех песен, песен этого исполнителя, песен из этого альбома, этого жанра.

«Повтор» – выбрать повтор 1 трека, повторить все треки и просмотреть воспроизведение или отключить функцию повтора.

«Перемешивание» – Включение / выключение режима случайного воспроизведения.

«Настройка повтора» – можно настроить количество повторов, интервал воспроизведения.

«Настройки звука» – можно настроить Эквалайзер / Воспроизведение с переменной скоростью / Ограничение громкости. Эквалайзер выбирает жанр рок, фанк, хип-хоп, джаз, классику, техно, обычай и выкл. Воспроизведение с переменной скоростью позволяет установить скорость от -8 до +8. Ограничение громкости регулируется 0 до 30.

«Добавить в плейлист» Добавляйте песни в список воспроизведения 1, 2 или 3.

«Удалить из списка воспроизведения» Удаление песен из списка воспроизведения 1, 2 или 3.

«Удалить» Удалить песни, которые сейчас воспроизводятся.

«Закладка» выберите, чтобы добавить, удалить или перейти в закладку.

#### **Примечание**

Как перемешать музыку: вы можете перемешать песни с экрана воспроизведения музыки, нажав кнопку  $\equiv$ . Затем выберите подпункты "Play mode" > "Shuffle".

Как настроить повтор музыки: вы можете настроить повтор песни с экрана воспроизведения музыки, нажав кнопку  $\equiv$ . Затем выберите подпункты "Play mode"> "Repeat"

Как удалить музыку из папки.

Если вы хотите удалить песню, перейдите в пункт меню Folder. Выберите нужную папку и нажмите кнопку . В выпадающем меню выберите delete, чтобы удалить выбранный трек или выбранную папку.

#### **11. Видео**

<span id="page-6-0"></span>Найдите пункт «Фильм» в главном меню, нажмите кнопку  $\blacktriangleright\blacksquare$ , чтобы перейти в подменю. Или вы можете получить доступ к функции «Фильм» из папки, в которой есть видеофайлы. Для этого выберите видео, нажмите кнопку  $\blacksquare\blacksquare$ , чтобы начать воспроизведение видео. В интерфейсе воспроизведения видео. Нажмите кнопку  $\equiv$ , чтобы перейдите в подменю. Появятся следующие пункты:

«Яркость» / «Повторить» / «Обновить плейлист» / «Удалить видео»

В интерфейсе воспроизведения видео:

- Нажмите кнопку  $\triangle/\blacktriangledown$ , чтобы увеличить/уменьшить громкость.

- Удерживайте кнопки  $\blacksquare = \blacksquare$ и для быстрой перемотки назад или вперед. Нажмите на кнопку  $\rightarrow u$  , чтобы переключиться на предыдущее/следующее видео.

- Нажмите кнопку  $\supseteq$ , чтобы вернуться в предыдущее меню. Удерживайте, чтобы вернуться в главное меню.

Обратите внимание: этот плеер может поддерживать только формат AMV с разрешением 160\*128. Перед просмотром видео вам следует сначала преобразовать видеофайлы с помощью программного обеспечения.

# **12. Радио**

<span id="page-6-1"></span>Выберите пункт «Радио» в основном меню. Нажмите на кнопку , чтобы перейти к функции. В выпадающеме списке появятся функции: «Пресеты», «Ручная настройка», «Авто настройка», «Запись радио». Выберите нужный пункт кнопками  $\blacktriangle/\blacktriangledown$ Обязательно вставьте наушники в плеер перед тем, как начать использовать радио.

В режиме ручного поиска нажмите кнопку и или и или и чтобы

переключать станции вперед или назад. Или зажмите кнопку или  $\blacktriangleright$ , чтобы начать автоматический поиск. Нажмите кнопку  $\blacktriangleright$  , чтобы остановить поиск.

Нажмите Авто настройка, чтобы начать автоматический поиск радиостанций и сохранить их.

# **Настройка радиостанции с помощью клавиши**

Во время воспроизведения радио, нажмите кнопку  $\equiv$ , чтобы войти в подменю. В выпадающем списке появится: «Начать запись радио», «Фоновое радио», «Сохранить пресет», «Очистить пресет», «Авто настройка», «Регион тюнера», «Запись FM».

Выберите «Начать запись радио», чтобы сохранить радио, которое вы хотите записать. Найдите запись в «FM Recording» .

Примечание

- 1. На этом плеере можно слушать только монофонические радиостанции.
- 2. Записи можно сохранять в формате WAV/MP3, выберите формат в пункте «Запись» > «Формат записи».
- 3. Вы можете сохранить свое радио в локальной папке или папке карты памяти в разделе «Запись FM», когда карта установлена.

# **13. Изображение**

<span id="page-7-0"></span>В главном меню найдите папку «Фото». Нажмите кнопку  $\blacktriangleright\blacksquare$ , чтобы войти в подменю. Выберите воспроизведение фото из локальной папки или папки карты памяти (карта памяти должна быть установлена).

В интерфейсе воспроизведения фотографий нажимайте или - , чтобы листать изображения.

# **14. Диктофон**

<span id="page-8-0"></span>Выберите «Запись» в главном меню, и нажмите кнопку  $\blacksquare$ . В выпадающем списке будут отображаться пункты «Начать запись голоса», «Библиотека записей», «Формат записи», «Настройки записи».

-Выберите «Начать запись голоса» и нажмите **[44]**, чтобы включить диктофон. Удерживайте некоторое время кнопку У, чтобы сохранить запись.

Когда плеер в меню диктофона, нажмите кнопку **. 11**, чтобы приостановить или начать запись снова.

Чтобы просмотреть записи, выберите пункт «Библиотеке записей» и нажмите кнопку  $\blacksquare$ , чтобы воспроизвести файл. Нажмите кнопку  $\blacktriangleleft$ или - , чтобы перейти к предыдущей/следующей записи.

В пункте «Формат записи», выберите формат файла MP3 или WAV.

В пункте «Настройки записи» откройте пункт «Установить битрейт». Выберите 512/768/1024/1536 Кбит/с для формата WAV, 32/64/128/192 Кбит/с для формата MP3.

# **Включение диктофона одной кнопкой**

В любом меню нажмите и удерживайте кнопку Ч для быстрого доступа к диктофону. А в меню диктофона удерживайте кнопку  $\Psi$  для сохранения записи.

# **15. Электронная книга**

<span id="page-8-1"></span>В главном меню выберите пункт «Электронная книга» и нажмите кнопку  $\blacktriangleright$   $\blacksquare$ , чтобы войти.

- Нажмите кнопку  $\triangle/\blacktriangledown$ , чтобы перелистнуть страницу вверх/вниз.

- Нажмите кнопку  $\Box$ , чтобы перейти к предыдущему меню. Нажмите и удерживайте кнопку $\sum$ , чтобы вернуться непосредственно к главному меню.

- В меня промотра книги нажмите кнопку  $\blacksquare$  для того, чтобы включить автоматическое воспроизведение, нажмите еще раз, чтобы остановить. -Находясь в интерфейсе воспроизведения текста, нажмите кнопку  $\equiv$ , чтобы получить доступ к подменю. Отобразится следующий список: «Настройки воспроизведения», «Фон электронной книги», «Удалить электронную книгу», «Выбрать закладку», «Удалить закладку», «Добавить закладку». , «Выбор страницы».

# **16. Шагомер**

<span id="page-9-0"></span>В интерфейсе главного меню найдите пункт «Шагомер» и нажмите кнопку $\blacktriangleright$  . Выберите «включить шагомер» и нажмите  $\blacktriangleright$  . чтобы включить шагомер. В меню шагомера:

- «S» означает количество шагов,
- «D» означает расстояние,
- «C» означает сожжённые калории,
- «S» скорость,
- «Т» время
- "Личная информация." установить длину шага
- «История» выберите просмотреть историю записи шагомером.
- «Очистить историю» выберите, чтобы очистить историю записи шагов

# **17. Bluetooth**

<span id="page-9-1"></span>В главном меню найдите пункт «ВТ» и откройте его. На экране отобразится надпись «Подождите», затем Bluetooth начнет поиск устройства. Будут перечислены все устройства, подключенные ранее и обнаруженные при в поиске. Выберите одно из устройств, к которому вы хотите подключиться. Но сначала убедитесь, что Bluetooth устройства включен. Нажмите кнопку ►II для подключения. После успешного подключения перейдите к опции «Вся музыка» и выберите треки, которую хотите воспроизвести. В случае сбоя подключения плеер войдет в подменю «Управление Bluetooth/поиск устройства/список устройств».

• Управление Bluetooth: включение/выключение функции Bluetooth.

- Поиск устройства: поиск устройства которое вы хотите подключить.
- Список устройств: отобразятся устройства, которое подключалось ранее и новые.

Примечание. плеер может соединяться только с устройствами, принимающими Bluetooth, таким как наушники или Bluetooth-колонка и т. д.

# **18. Папка**

<span id="page-10-0"></span>Выберите пункт «Папка» в главном меню. Нажмите кнопку **[4]**, чтобы получить доступ к функции. Здесь будут перечислены все файлы, находящиеся в плеере. Если карта памяти Micro SD вставлена, вы можете перейти в локальную папку или в папку карты памяти. Нажмите ▲ / ▼, чтобы выбрать нужную папку или файлы в подменю, и нажмите , чтобы начать воспроизведение.

Нажмите кнопку  $\Box$ , чтобы вернуться в предыдущее меню. Удерживайте кнопку  $\Box$ , чтобы вернуться непосредственно в главное меню.

# **19. Настройки**

<span id="page-10-1"></span>Найдите функцию «Настройки» в интерфейсе главного меню, нажмите кнопку  $\blacksquare\blacksquare$ , чтобы получить доступ к ее функции,

В интерфейсе меню «Настройки» появятся пункты «Инструменты», «Дисплей», «Настройки выключения», «Подсветка кнопок», «Дата и время», «Язык», «Информация», «Форматирование устройства», «Настройки по умолчанию». Нажмите кнопку  $\blacktriangle/\blacktriangledown$ , чтобы выбрать нужные параметры, и нажмите кнопку **)**, чтобы подтвердить.

• «Инструменты». В меню «Инструменты» появятся пункты «Календарь», «Секундомер», «Будильник». Выберите «Секундомер» и нажмите кнопку  $\blacktriangleright$  , чтобы подтвердить. Нажмите кнопку  $\blacksquare\blacksquare$ , чтобы запустить таймер, затем нажмите  $\blacktriangleright\blacksquare\blacksquare$ еще раз, чтобы остановить работу таймера. Нажмите  $\blacktriangledown$ , чтобы начать новый. Нажмите кнопку  $\Box$ , чтобы вернуться. Обратите

внимание, что максимальное время секундомера составляет 5 минут.

Выберите «Будильник» и нажмите кнопку **[44]**, чтобы настроить будильник. Включить или выключить его / настроить время / цикличность / мелодию /громкость по своему усмотрению.

- «Дисплей» В данном меню настраивается яркость, время работы подсветки и заставка вашего плеера. Время подсветки: установите время на 10/20/30 секунд/всегда включено.
- «Настройки автовыключения». Устанавливается таймер сна и управление питанием вашего плеера. Таймер сна: выберите «Выкл.», чтобы отключить эту функцию. Выберите «установить таймер сна», чтобы установить таймер в диапазоне от 1 до 99 минут) плеер выключится автоматически через установленный промежуток времени.
- Управление питанием: выберите «Выкл.», чтобы отключить эту функцию. Вы можете выбрать off/ 3 минуты / 5 минут / 10 минут / 20 минут, чтобы устройство автоматически отключилось через указанное время бездействия.
- «Подсветка кнопок»: выберите настройку: выкл / вкл / всегда вкл.
- «Дата и время». Кнопками  $\bullet$  и  $\bullet$  , чтобы выбрать год / месяц, день, час и минуты. Кнопками  $\blacktriangle/\blacktriangledown$  настройте дату и время. Нажмите кнопку **>II**, чтобы сохранить настройки.
- «Язык». В меню «Язык» есть возможность выбрать из 28 языков, выберите нужный вам язык из списка.
- «Информация» просмотрите системную информацию и заполненность память вашего плеера.
- «Форматировать устройство» Форматирование устройства удалит все данные дату этого устройства.
- «Настройки по умолчанию» Восстановление заводских настроек устройства.

# **20. FAQ**

- <span id="page-12-0"></span>1. Потертости на экране, будто плеер уже Б/У Снимите защитную пленку с экрана плеера.
- 2. Не заряжается

Попробуйте сменить USB-кабель и перезарядите плеер. Попробуйте сменить USB-адаптер и перезарядите плеер. Нажмите и удерживайте кнопку питания в течение 20 секунд, перезагрузите устройство и зарядите плеер.

3. Не подключается к ПК

Попробуйте сменить USB-кабель и переподключите плеер. Нажмите и удерживайте в течение 20 секунд кнопку питания, чтобы перезагрузить устройство и подключите его снова.

- 4. Синий «экран смерти» Нажмите и удерживайте кнопку питания 20-35 секунд, чтобы перезапустить устройство. Если такой способ не сработал, попробуйте перезагрузить устройство снова через 20 минут.
- 5. Не включается Проверьте заряд батареи. Зарядите устройство и попробуйте снова после зарядки.
- 6. Шум во время воспроизведения музыки Убедитесь, что разъем чистый и неповрежденный. Проверьте амбушюры на чистоту.

Если какая-либо проблема не была устранена, вы можете обратиться в наш сервисный центр либо на линию технической поддержки пользователей.

<span id="page-12-1"></span>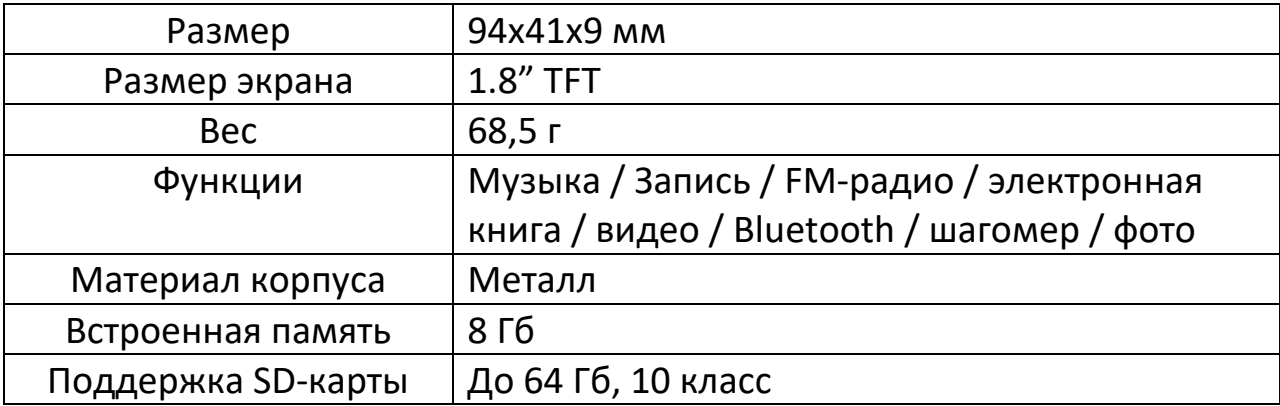

# **21. Технические характеристики**

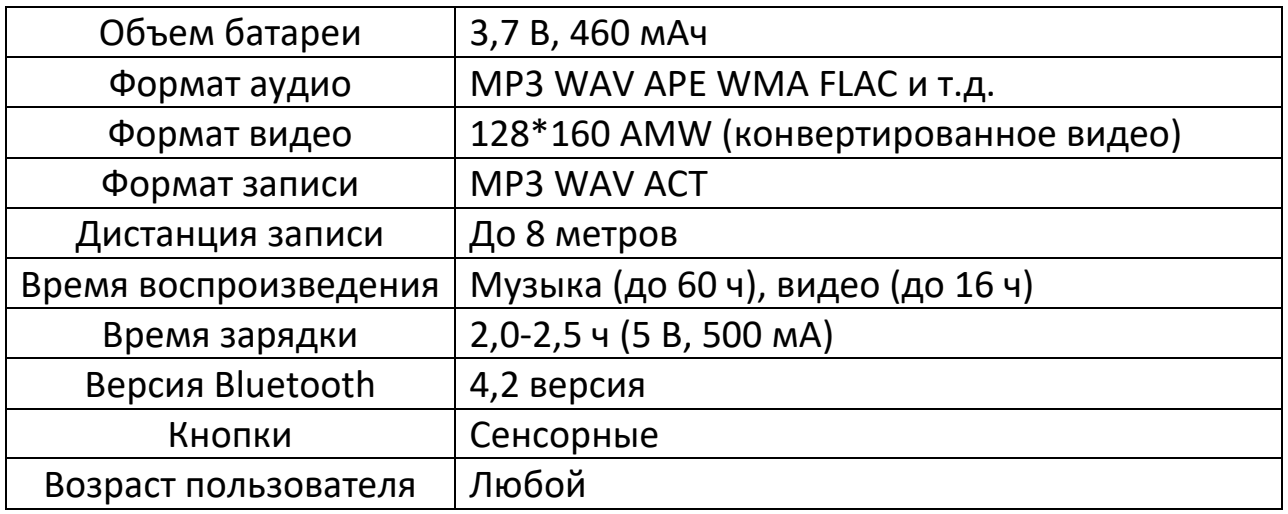

# **22. Гарантийное обслуживание неисправного товара**

<span id="page-13-0"></span>Если в купленном Вами товаре в течение установленного гарантийного срока обнаружены недостатки, Вы по своему выбору вправе:

- потребовать замены на товар этой же марки (этой же модели и (или) артикула)
- потребовать замены на такой же товар другой марки (модели, артикула) с соответствующим перерасчетом покупной цены;
- потребовать соразмерного уменьшения покупной цены;
- потребовать незамедлительного безвозмездного устранения недостатков товара или возмещения расходов на их исправление потребителем или третьим лицом;
- отказаться от исполнения договора купли-продажи и потребовать возврата уплаченной за товар суммы. В этом случае Вы обязаны вернуть товар с недостатками продавцу за его счет.

В отношении [технически сложного товара](http://www.consultant.ru/document/cons_doc_LAW_121597/#p20) Вы в случае обнаружения в нем недостатков по своему выбору вправе:

- отказаться от исполнения договора купли-продажи и потребовать возврата уплаченной за такой товар суммы;
- предъявить требование о его замене на товар этой же марки (модели, артикула) или на такой же товар другой марки (модели, артикула) с соответствующим перерасчетом покупной цены.

Срок предъявления вышеназванных требований составляет 15 дней со дня передачи Вам такого товара.

По истечении указанного 15-дневного срока данные требования подлежат удовлетворению в одном из следующих случаев:

- обнаружение существенного недостатка товара (существенный недостаток товара: неустранимый недостаток или недостаток, который не может быть устранен без несоразмерных расходов или затрат времени, или выявляется неоднократно, или проявляется вновь после его устранения);
- нарушение установленных законом РФ «О защите прав потребителей» сроков устранения недостатков товара;
- невозможность использования товара в течение каждого года гарантийного срока в совокупности более чем тридцать дней вследствие неоднократного устранения его различных недостатков.

В случае если Вы приобрели уцененный или бывший в употреблении товар ненадлежащего качества, и были заранее предупреждены о недостатках, из-за которых произошла уценка, в письменной форме, то претензии по таким недостаткам не принимаются.

**Важно! Необходимо использовать услуги квалифицированных специалистов по подключению, наладке и пуску в эксплуатацию технически сложных товаров, которые по техническим требованиям не могут быть пущены в эксплуатацию без участия соответствующих специалистов.**

# **Условия проведения гарантийного обслуживания**

- Фактическое наличие неисправного товара в момент обращения в сервисный центр;
- Гарантийное обслуживание товаров, гарантию на которые дает производитель, осуществляется в специализированных сервисных центрах;
- Гарантийное обслуживание неисправных товаров, купленных в интернет-магазинах ООО Максмол-групп, возможно в нашем сервисном центре по телефону 8-800-200-85-66
- Срок гарантийного обслуживания не превышает 45 дней;
- Гарантийное обслуживание осуществляется в течение всего гарантийного срока, установленного на товар;

• При проведении ремонта срок гарантии продлевается на период нахождения товара в ремонте.

# **[Право на гарантийный ремонт не распространяется на случаи](https://www.dns-shop.ru/service-center/exchange-and-returns/)**

- неисправность устройства вызвана нарушением правил его эксплуатации, транспортировки и хранения.
- на устройстве отсутствует, нарушен или не читается оригинальный серийный номер;
- на устройстве отсутствуют или нарушены заводские или гарантийные пломбы и наклейки;
- ремонт, техническое обслуживание или модернизация устройства производились лицами, не уполномоченными на то компаниейпроизводителем;
- дефекты устройства вызваны использованием устройства с программным обеспечением, не входящим в комплект поставки устройства, или не одобренным для совместного использования производителем устройства;
- дефекты устройства вызваны эксплуатацией устройства в составе комплекта неисправного оборудования;
- обнаруживается попадание внутрь устройства посторонних предметов, веществ, жидкостей, насекомых и т.д.;
- неисправность устройства вызвана прямым или косвенным действием механических сил, химического, термического воздействия, излучения, агрессивных или нейтральных жидкостей, газов или иных токсичных или биологических сред, а так же любых иных факторов искусственного или естественного происхождения, кроме тех случаев, когда такое воздействие прямо допускается «Руководством пользователя»;
- неисправность устройства вызвана действием сторонних обстоятельств (стихийных бедствий, скачков напряжения электропитания и т.д.);
- неисправность устройства вызвана несоответствием Государственным Стандартам параметров питающих, телекоммуникационных и кабельных сетей;
- иные случаи, предусмотренные производителями.

# **Гарантийные обязательства не распространяются на расходные элементы и материалы (элементы питания, картриджи, кабели подключения и т.п.).**

Товар надлежащего качества

<span id="page-16-0"></span>Вы вправе обменять товар надлежащего качества на аналогичный товар в течение 14 дней, не считая дня покупки.

Обращаем Ваше внимание, что основная часть нашего ассортимента – [технически сложные товары](http://www.consultant.ru/document/cons_doc_LAW_121597/#p20) бытового назначения (электроника, фотоаппаратура, бытовая техника и т.п.).

Указанные товары, согласно [Постановлению Правительства РФ от](http://www.consultant.ru/document/cons_doc_LAW_373622/)  [31.12.2020 № 2463](http://www.consultant.ru/document/cons_doc_LAW_373622/) , обмену как товары надлежащего качества не подлежат. Возврат таких товаров не предусмотрен [Законом РФ от](http://www.consultant.ru/document/cons_doc_LAW_305/)  [07.02.1992 № 2300](http://www.consultant.ru/document/cons_doc_LAW_305/)-1.

#### Товар ненадлежащего качества

<span id="page-16-1"></span>Если в приобретенном Вами товаре выявлен недостаток вы вправе по своему выбору заявить одно из требований, указанных в [ст.18 Закона](http://www.consultant.ru/document/cons_doc_LAW_305/76ae101b731ecc22467fd9f1f14cb9e2b8799026/)  РФ от 07.02.1992 № 2300-[1 \(ред. от 11.06.2021\) О защите прав](http://www.consultant.ru/document/cons_doc_LAW_305/76ae101b731ecc22467fd9f1f14cb9e2b8799026/)  [потребителей](http://www.consultant.ru/document/cons_doc_LAW_305/76ae101b731ecc22467fd9f1f14cb9e2b8799026/) . Для этого можете обратиться в сервисный центр Максмолл по телефону 8-800-200-85-66

Тем не менее, если указанный товар относится к технически сложным, утв. [Постановлением от 10 ноября 2011 г. № 924](http://www.consultant.ru/cons/cgi/online.cgi?rnd=2719F34FF8433314A08EAC4961C255BC&req=doc&base=LAW&n=321359&REFDOC=204874&REFBASE=LAW#1ik62axyoee) , то указанные в ст.18 требования могут быть заявлены только в течение 15 календарных дней с даты покупки.

По истечении 15 дней предъявление указанных требований возможно в случаях если:

- обнаружен существенный недостаток;
- нарушены сроки устранения недостатков;
- товар не может использоваться в совокупности более тридцати дней в течение каждого года гарантийного срока в связи с необходимостью неоднократного устранения производственных недостатков.

# **Приятного использования!**

Сайт: **minicam24.ru** E-mail: info@minicam24.ru Товар в наличии в 120 городах России и Казахстана Телефон бесплатной горячей линии: **8(800)200-85-66**